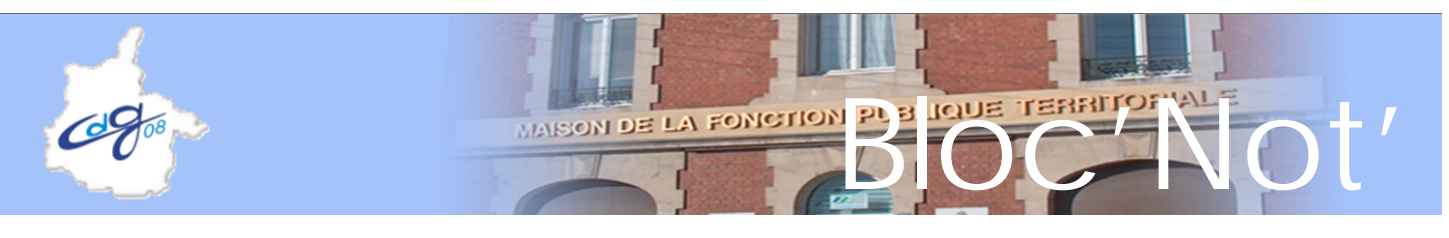

**Juin 2015**

**Le Guide de correction des anomalies DADS est en ligne**

**Afin de savoir si vous avez des anomalies à corriger :**

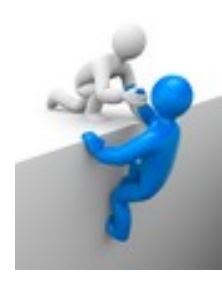

Connectez-vous avec votre identifiant et votre code confidentiel à votre espace personnalisé employeur.

- Cliquez dans le menu de gauche sur [Accès aux services] puis sur
- « Déclarations individuelles CNRACL »
- Cliquez sur [Corriger agents en anomalie]

La correction des anomalies de la **Déclaration annuelle des données sociales (DADS) / Déclaration individuelle** contribue à la complétude du Compte individuel retraite (CIR) de vos agents, en données de carrières et de cotisations.

C'est un acte important et déterminant notamment pour les dossiers de simulations de calcul, de demandes d'avis préalable et de liquidations.

L'exactitude des données du CIR permet à vos agents de recevoir des documents du Droit à l'information (DAI) justes et fiables.

Si votre DADS comporte des **anomalies agents/périodes**, vous devez impérativement procéder à leur correction afin que le **CIR de vos agents soit convenablement alimenté**.

Afin de faciliter la correction des anomalies agents/périodes, la CNRACL met à votre disposition sur leur site Espace Employeur le Guide de correction des anomalies agents/périodes disponible dans la rubrique DADS-Déclaration individuelle / Correction des anomalies agents/période.

Consulter la rubrique « Correction des anomalies agents/périodes ».